# **Capítulo 3 Implementación**

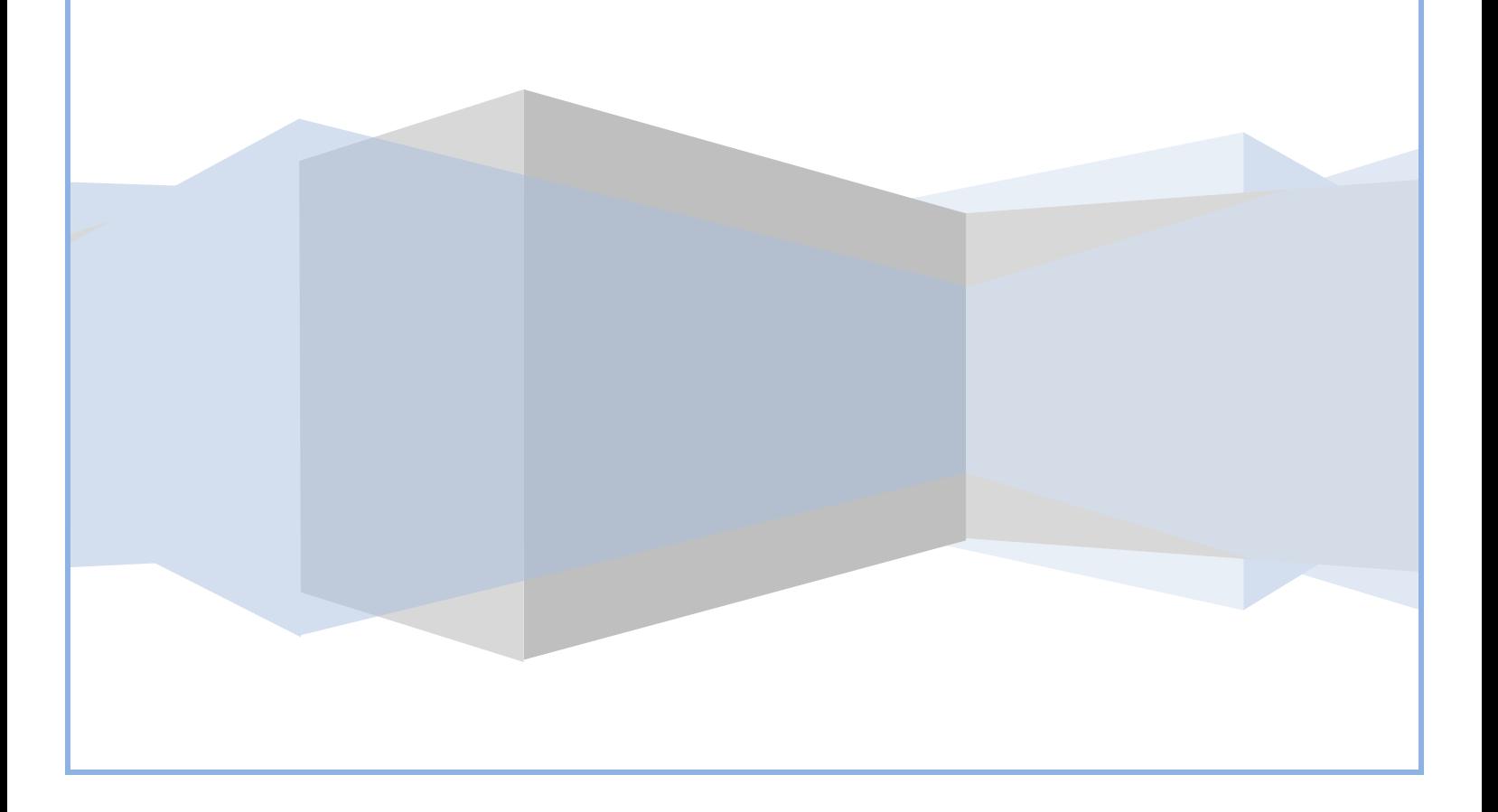

# CAPÍTULO 3

 $\hat{\mathbf{S}}$ 

# 3.1 INTRODUCCIÓN

En la etapa de Implementación se dan a conocer los puntos principales para la creación del sistema, partiendo de las especificaciones de hardware junto con el sistema operativo que se utilizará, de acuerdo a los recursos con los que cuenta en la División de Ingeniería en Ciencias de la Tierra (DICT) en el momento de plantear el problema. Además de explicar la creación de la Base de Datos junto con la interfaz de usuario.

De acuerdo a lo explicado en el capítulo anterior referente al software utilizado y diseño planteado en base a los requerimientos realizados, se utilizó como sistema operativo Windows Server 2003, además de que la implementación se realizó con un lenguaje de programación PHP 5, manejador de Base de Datos MySQL y con el servidor web Apache 5.

A continuación se detallara más esta etapa abarcando las herramientas utilizadas, así como el tipo de seguridad manejado en el sistema.

# **3.1.1 ESPECIFICACIONES DEL HARDWARE**

En la instalación de Windows Server 2003, fue necesario conocer los requerimientos mínimos de hardware previos a la instalación del Sistema Operativo, todo esto con el fin de evitar fallas, tanto en la implementación del proyecto como en su uso. Las características principales son las siguientes:

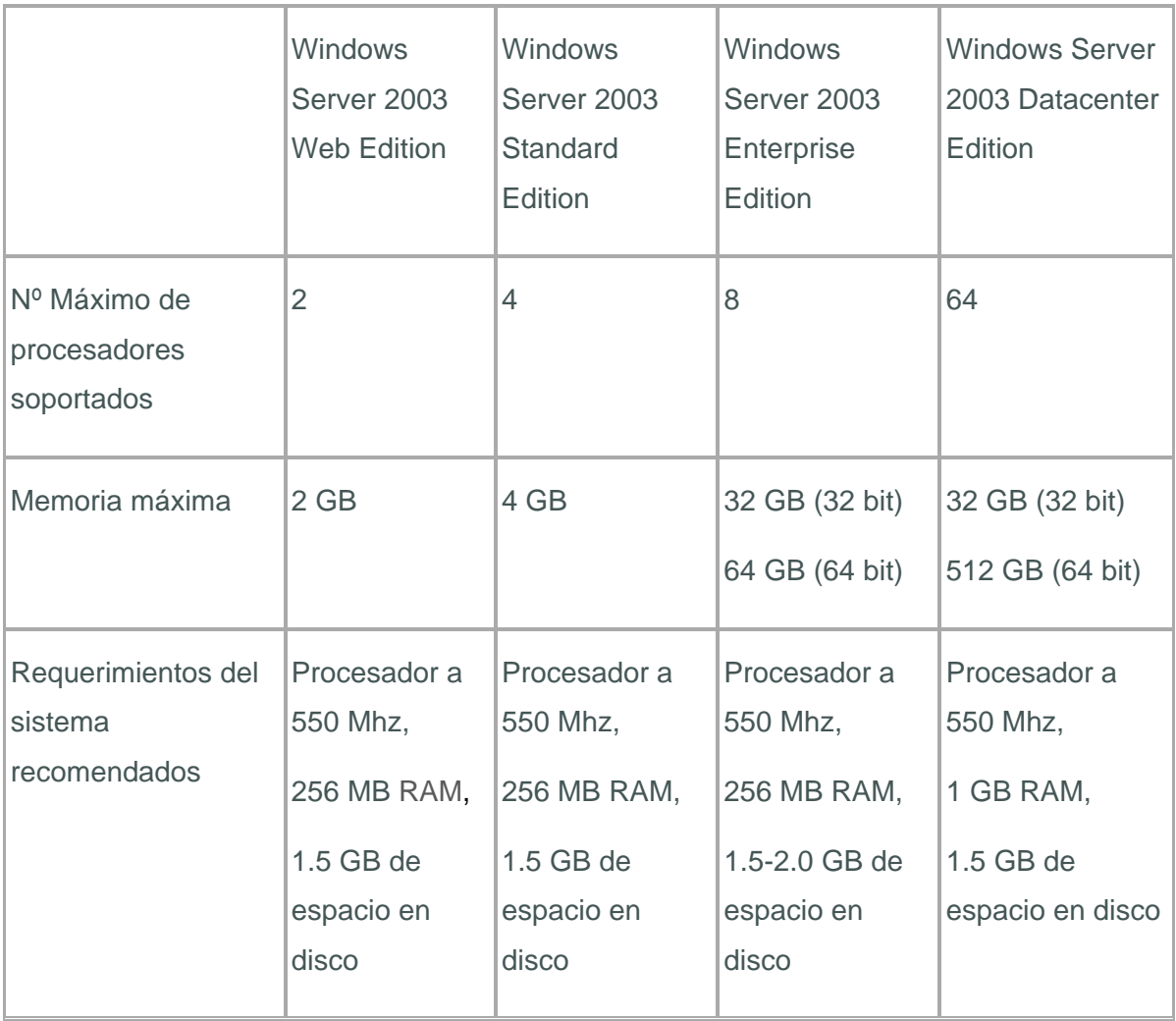

Teniendo en cuenta las características enunciadas anteriormente se tomó la decisión de tener el servidor con la versión de Windows Server 2003 Standard Edition y en una computadora con las siguientes características:

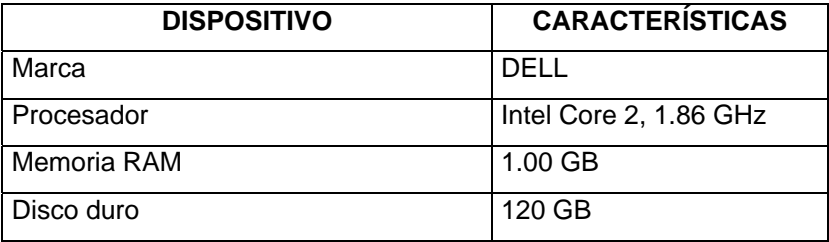

# **3.1.2 SEGURIDAD DEL SERVIDOR**

La instalación del sistema operativo Windows Server se hizo satisfactoriamente basándose en los manuales de operación y manuales publicados en la red. La seguridad del servidor se basó en la que tiene Apache y la programación que se utilizó en el sistema dado que se utiliza un usuario para cada uno de los diferentes bloques del sistema, esto con el fin de que no se puedan descifrar con facilidad las cuentas de usuario junto con sus contraseñas para proporcionar a la información mayor seguridad. Para la creación de la Base de Datos la configuración corrió a cargo de PHP y MySQL. Dando de esta forma por terminado la parte de la configuración para la seguridad del servidor y con ello la seguridad del sistema.

# 3.2 CREACIÓN DE LA BASE DE DATOS

El funcionamiento del sistema parte de una base de datos llamada control, como se mencionó anteriormente en el capítulo 2 de esta tesis, la cual ayuda a administrar e identificar a los usuarios que ingresen al mismo. A través de ésta el sistema reconoce el tipo de usuario registrado para con ello proporcionarle los distintos tipos de consulta existentes, ya sea de la base Principal o la Confidencial.

Posteriormente, dependiendo del tipo de privilegios con los que cuenten los usuarios registrados, se podrá manipular la base llamada Confidencial, en la cual podrán consultar, modificar, insertar o eliminar tablas de la misma.

La forma en que el sistema interactúa con esta Base de Datos se explica a continuación (tabla 3.1)

Tabla 3.1 Código para la conexión del sistema a la BD

| Código                                                    | Descripción                  |
|-----------------------------------------------------------|------------------------------|
| $\langle ?\rangle$ PHP                                    | En esta parte del sistema lo |
| //Definicion objeto ConexionDB                            | que hace el código es la     |
|                                                           | conexión a la base de datos  |
| class ConexionBD                                          | utilizando las variables     |
|                                                           | estándar del manejador de    |
|                                                           | Base de Datos utilizado      |
| protected \$ENLACE;                                       | (phpMyAdmin)                 |
| protected \$BASE;                                         |                              |
|                                                           | Esta conexión se realizó     |
|                                                           |                              |
| //infirmacion de acceso a la base                         | mediante programación        |
| private \$USR;                                            | orientada a objetos de       |
| private \$PW;                                             | dichas variables utilizando  |
| private \$HOST;                                           | el lenguaje de               |
|                                                           | programación elegido (php)   |
| function __construct(\$BD,\$Usuario,\$Pasword)            |                              |
|                                                           |                              |
| $$this > HOST = "localhost";$                             |                              |
| \$this->USR =\$Usuario;                                   |                              |
| $$this->PW = $Pasword;$                                   |                              |
| \$this->Conectar(\$BD);                                   |                              |
|                                                           |                              |
|                                                           |                              |
| private function Conectar(\$BD)                           |                              |
|                                                           |                              |
| $$this->BASE = $BD;$                                      |                              |
|                                                           |                              |
| if<br>(!(\$this->ENLACE=mysql_connect(\$this-             |                              |
| >HOST, \$this->USR, \$this->PW)) //validacion de conexion |                              |
| die("Error conectando a la base de datos.");              |                              |
| else<br>if(!mysql_select_db(\$this->BASE,\$this-          |                              |
| >ENLACE)) //validacion a la base de datos                 |                              |
|                                                           |                              |
| die("Error seleccionando la base de datos.");             |                              |
|                                                           |                              |
|                                                           |                              |
| function Get_Link()                                       |                              |
|                                                           |                              |
| return \$this->ENLACE;                                    |                              |
|                                                           |                              |
|                                                           |                              |
| function __destroy()                                      |                              |
|                                                           |                              |
| if(!mysql_close(\$this->ENLACE)) echo "ERROR              |                              |
| en la desconexion de la base.";                           |                              |
|                                                           |                              |
|                                                           |                              |
| ?>                                                        |                              |

# 3.3CREACIÓN DE LA INTERFAZ DE USUARIO

La parte fundamental del sistema es la interfaz de usuario dado que es la parte visual y la que el usuario utiliza, la interfaz está dividida de tal forma que sea fácil para el usuario su utilización en la inserción y consulta de información (tabla 3.2).

El acceso al Sistema (tabla 3.3) dependerá de los privilegios que se tenga como usuario, dado que las personas que no cuentan con privilegios en el Sistema solo podrán visualizar la información básica del personal de la DICT alojada en la Base de Datos.

La consulta, dependerá de la forma en la que se acceda al Sistema esto es, si no se cuentan con privilegios solo se podrá tener una consulta pública, pero si se cuentan con privilegios se podrá tener una consulta completa, además de poder insertar nueva información o mas información de las personas que existentes en la Base, también se puede eliminar la información que así se requiera

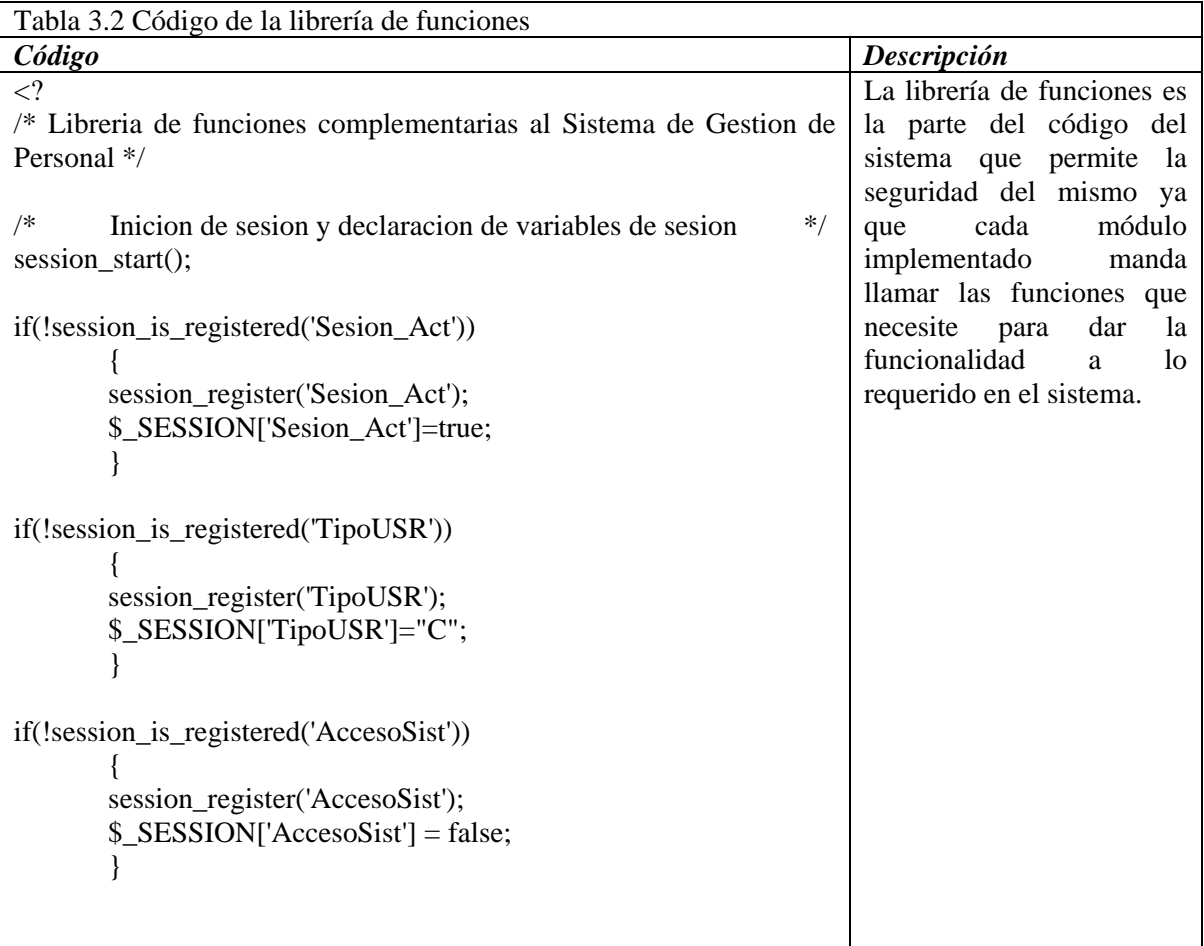

```
/* Funcion de autocarga de clases */
function __autoload($Class) 
\left\{\begin{array}{ccc} \end{array}\right\} $Class_file="Obj/Class_".$Class.".php"; 
       if(file_exists($Class_file)) require_once $Class_file; 
       else die(sprintf("Archivo no encontrado %s",$Class_file)); 
       } 
/* funciones */function ValidacionUSR($usr,$pw) 
\{ if(empty($usr)or empty($pw)) 
{
                   $val=false; 
 } 
             else 
{
                  q = new ConsultaBD("personal_dict"); $SQL = sprintf("SELECT TAcSGP FROM 
admusr WHERE NomUsr = '%s' AND Pasword = 
PASSWORD('%s')",$usr,$pw); 
                   $q->consulta($SQL); 
                  if(q->RenAfec > 0)
 { 
                         $val=true; 
                         $_SESSION['TipoUSR']=$q-
>Array_Reg[0]->TAcSGP; 
 } 
                   else 
 { 
                         $val=false; 
 } 
 } 
             return $val; 
 } 
function ValidarInfoUSR($Datos) 
       { 
      \text{Svalusr}['val'] = false;
             $Con = new ConsultaBD("personal_dict");
```

```
 $SQL = sprintf("SELECT `NomUsr` FROM 
`admusr` WHERE `NomUsr` = '%s'",$Datos[1]); 
               $Con->consulta($SQL); 
               $Con->__destroy(); 
              if(\text{$\$Con~> NumReg~> 0}){
                     printf("</td></tr><tr><td><label
class='ERROR' >El nombre de usuario %s ya existe seleccione 
otro.</label>",$Datos[1]); 
                     \text{Svalusr}[0] = \text{"class}=\text{incorrecto''};
                     \text{Svalusr}['val'] = true;
 } 
              else if(strlen(Datos[1]) < 8)
{
                     printf("</td></tr><tr><td><label
class='ERROR' >El nombre de usuario (%s) no tiene una longitud de 
8 caracteres.</label>",$Datos[1]); 
                     \text{Svalusr}[0] = \text{"class}=\text{incorrecto''};
                     \text{Svalusr}['val'] = true;
 } 
              if(Datos[2]! = Datos[3])
{
                     printf("</td></tr><tr><td><label
class='ERROR' >La Contraseña no coincide con la de 
confirmación.</label>");
                     \text{Svalusr}[1] = \text{"class}=\text{incorrecto''};
                     \text{Svalusr}['val'] = true;
 } 
               else if(strlen($Datos[2]) < 8) 
{
                     printf("</td></tr><tr><td><label
class='ERROR' >La Contraseña no tiene una longitud de 8 
caracteres.</label>"); 
                     \text{Svalusr}[1] = \text{"class} = \text{incorrecto''};\text{Svalusr}['val'] = true;
 } 
              if(\text{$SDatos[4] == "N$")}{
                     printf("</td></tr><tr><td><label
class='ERROR' >No a seleccionado un tipo de ususrio.</label>"); 
                     $valusr[2] = "class='incorrect";
                     \text{Svalusr}['val'] = true;
 }
```

```
 return $valusr; 
 } 
function MensageAlerta($mensage) 
\left\{\begin{array}{ccc} \end{array}\right\} echo "<script language='javascript'>"; 
         printf("window.alert('%s');",$mensage); 
         echo "</script> "; 
 } 
function insertar_Acc_Sist($Datos) 
\left\{\begin{array}{ccc} \end{array}\right\}$ObiIns = new InsertBD("personal dict");Valores = sprint("NULL, %d, %s', PASSWORD('%s'),
'%s'",$Datos[0],$Datos[1],$Datos[2],$Datos[3]); 
         $ObjIns->insertar("admusr",$Valores); 
         $ObjIns->__destroy(); 
         } 
function validacionPrivilegios($ide) 
\left\{\begin{array}{ccc} \end{array}\right\}$validation = false;if(\$_SESSION['TipoUSR'] == "A") \$validacion = true;
         else 
\{ $InfPer = new ConsultaBD("personal_dict"); 
                 $SQL = sprintf("SELECT `Tipoc` 
                                                FROM 
`inf_laboral`,`departamento` 
                                                        WHERE 
`inf_laboral`.`Id_Depto` = `departamento`.`Id_Depto` 
 AND 
Id_persona = %d ", $ide);
                 $InfPer->Consulta($SQL); 
               if(\$_SESSION['TipoUSR'] == $InfPer-
>Array_Reg[0]->Tipoc) $validacion = true; 
                 $InfPer->__destroy(); 
 } 
         return $validacion; 
         } 
?>
```

| Código                                                                  | Descripción              |  |
|-------------------------------------------------------------------------|--------------------------|--|
| $\mathbf{<}$ ?                                                          | Este módulo permite      |  |
| class AccesoUSR extends QueryBD                                         | identificar el tipo de   |  |
|                                                                         | usuario registrado, para |  |
| public \$TipoUsr;                                                       | con ello poder           |  |
| private $S\$ SesionActiva = true;                                       | proporcionar el tipo de  |  |
| //private \$NomUsr;                                                     | información permitida    |  |
| function __construct(\$Enlace)                                          | dependiendo los          |  |
| parent::_construct(\$Enlace);                                           | privilegios con los que  |  |
| \$this->SesionActiva =\$_SESSION['objeto'];                             | cuente dicho usuario.    |  |
| \$this->TipoUsr="comun";                                                |                          |  |
|                                                                         |                          |  |
| function Login()                                                        |                          |  |
| if(\$this->SesionActiva)                                                |                          |  |
|                                                                         |                          |  |
| $\theta$ this->SesionActiva = false;<br>header('WWW-Authenticate: Basic |                          |  |
| realm="Acceso restringido"');                                           |                          |  |
| header('HTTP/1.0 401 Unauthorized');                                    |                          |  |
| echo '- Authorization Required -';<br>exit;                             |                          |  |
|                                                                         |                          |  |
| else if $(ValidacionUSR())$                                             |                          |  |
|                                                                         |                          |  |
| echo "Ha introducido el nombre de<br>usuario: \$PHP_AUTH_USER<br>";     |                          |  |
| echo "Ha introducido la contraseña:                                     |                          |  |
| \$PHP_AUTH_PW<br>";                                                     |                          |  |
|                                                                         |                          |  |
| else                                                                    |                          |  |
| echo "Nombre de usuario o contraseña                                    |                          |  |
| incorrectos, porfavor intente de nuevo!!";                              |                          |  |
|                                                                         |                          |  |
|                                                                         |                          |  |
| private function ValidacionUSR()                                        |                          |  |

Tabla 3.3 Código del módulo de seguridad para el acceso al sistema

```
 $this->Query("SELECT TAcSGP FROM 
admusr WHERE NomUsr = '".$PHP_AUTH_USER."' AND 
Pasword = PASSWORD('".$PHP_AUTH_PW."')"); 
            if($this > RenAfec > 0)
\{$val = true:
                    $tipo = mysql_fetch_array($this-
>Result); 
                   \thetasthis->TipoUsr = \thetatipo[0];
 } 
            else \text{Sval} = \text{false};
             return $val; 
 } 
      function __destroy()
\{ parent::__construct($Enlace); 
             $_SESSION['objeto']=$this->SesionActiva; 
             $this->TipoUsr="comun"; 
 } 
       } 
?>
```
# **3.3.1 TIPOS DE USUARIO**

El Sistema está diseñado para contemplar tres tipos de usuarios: administrador, propietarios y cualquiera. Cada uno tendrá distintos privilegios para poder manipular el sistema:

• *Administrador:* El Administrador tiene a su disposición la funcionalidad total del sistema, con la capacidad de consultar la información completa de cualquier persona de la base así como modificar o eliminar al personal, también tiene la facultad de administrar a los usuarios que tengan acceso al sistema.

- *Propietario:* El propietario puede consultar la información completa de cualquier persona pero sólo puede agregar, modificar y eliminar al personal que esté en su departamento, para esto existen 4 tipos de propietarios:
	- $\blacksquare$  P Petrolera
	- G Geología
	- F Geofísica
	- $-M-Minas$
- *Cualquiera*: Un usuario cualquiera puede acceder al sistema sin poder realizar ningún tipo de modificación al mismo; no puede agregar o eliminar personal, solamente puede observar cierta información de los trabajadores.

El no poder agregar personal de otro departamento que no sea el suyo, se debe a que cada propietario sólo tiene la posibilidad de manejar a su propio personal y no el de los demás, esto se manipula de esta manera por seguridad de cada departamento.

## **3.3.2 TIPOS DE CONSULTA**

La consulta en el Sistema se divide en dos tipos, esto debido a que no toda la información puede ser vista por todos los usuarios que ingresen al sistema, los tipos de consulta son: consulta pública y consulta completa.

### *Consulta pública*

En la figura 3.1 la sección marcada hace mención a la consulta, ésta consiste en buscar a personas que trabajan en la DICT (División de Ingeniería en Ciencias de la Tierra) y que se encuentran registradas en el sistema. Este apartado se puede realizar de tres formas diferentes: por nombre, por número de trabajador y de una forma avanzada.

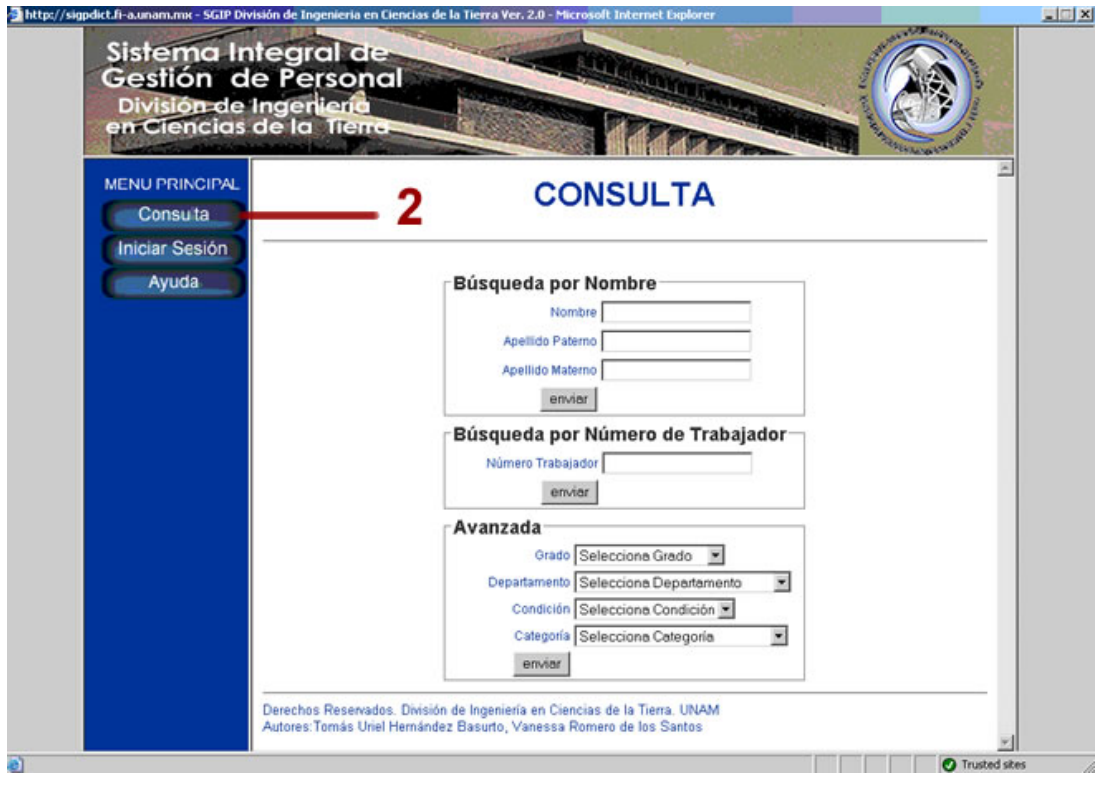

**Figura 3.1** *Consulta pública* 

- *Por Nombre:* La consulta se puede realizar por nombre, por apellido paterno o por apellido materno de la persona que se desea buscar en el sistema, la búsqueda se realiza escribiendo el nombre o apellidos de la persona deseada o simplemente introduciendo la letra inicial de cualquiera de los campos mencionados.
- *Búsqueda por Número de Trabajador***:** Sólo se necesita escribir el número de trabajador de quien se desea buscar.
- *Avanzada***:** Seleccionar una o más opciones del menú en cualquiera de estas categorías: Grado, Departamento, Condición o Categoría, con esto se desplegará la información de la(s) persona(s) que se encuentran en los campos seleccionados.

Se realiza la consulta al ingresar cualquiera de los datos anteriores, y se mostrará por resultado el desglose de los datos más significativos de la persona a quien se estaba buscando.

# *Consulta completa*

Primero se requiere iniciar una sesión (figura 3.2). Una vez iniciada, en la sección de lado izquierdo (figura 3.3) en el icono "Consulta completa" se puede consultar de una forma más detallada los datos de las personas que se desea buscar, y posteriormente se realizan los mismos pasos que en la consulta pública (figura 3.1): ingresar nombre, apellido paterno o ingresar algún otro campo conocido de la persona.

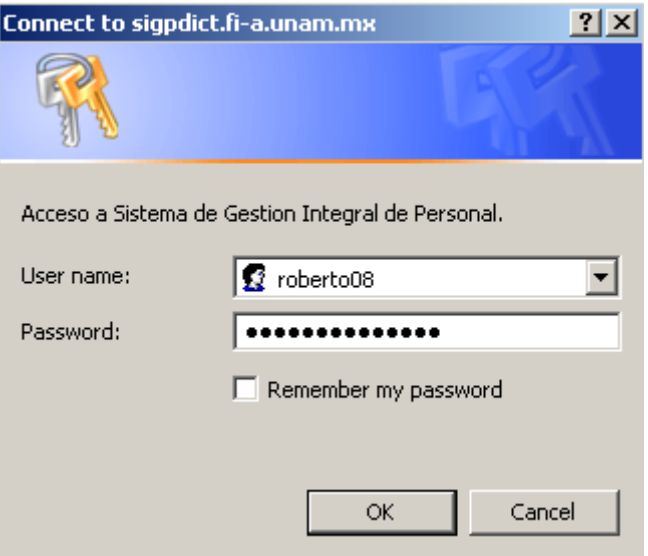

**Figura 3.2** *Inicio de sesión* 

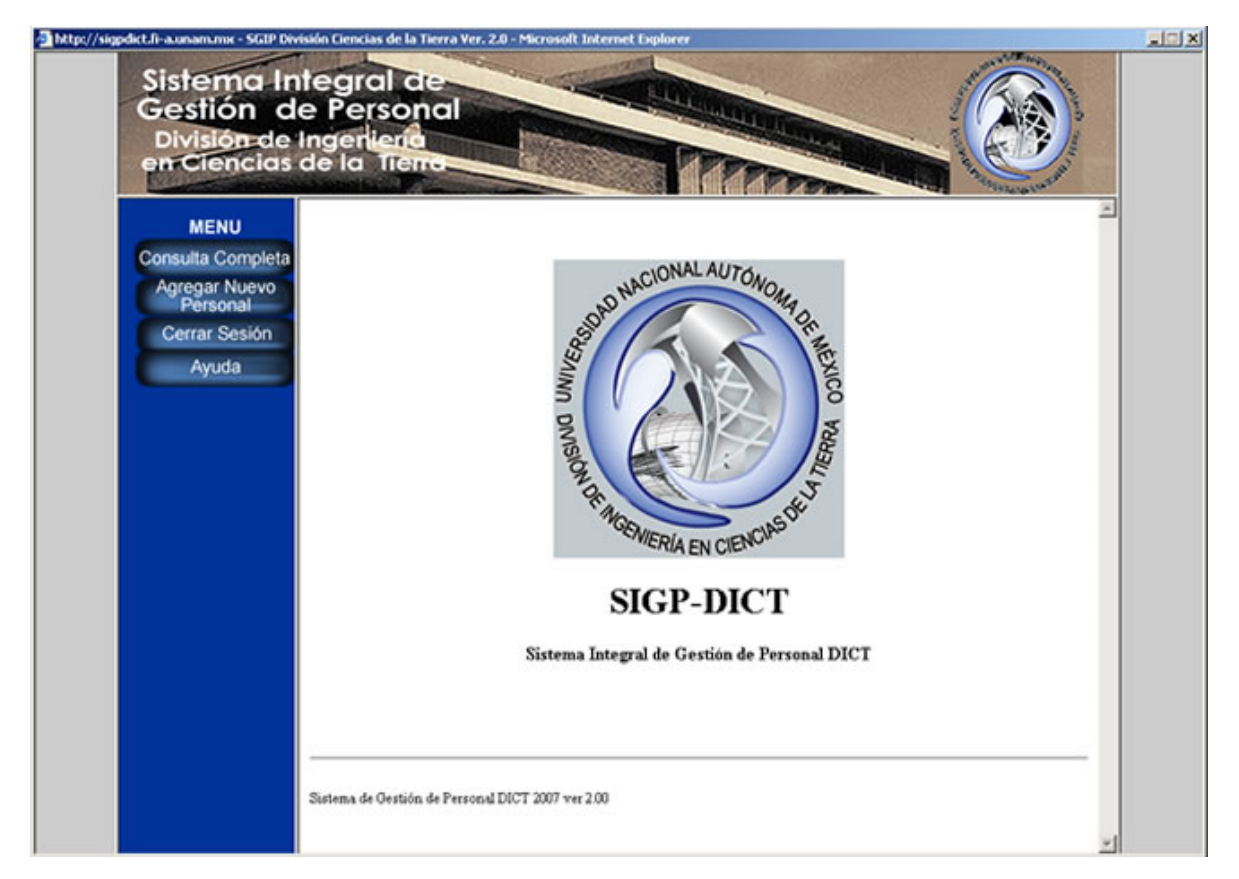

**Figura 3.3** *Interfaz principal del sistema.* 

Al realizar la consulta, el sistema desplegará toda la información simple de la persona requerida.

# **3.3.3 ALTA Y BAJA DEL PERSONAL**

La figura 3.4 muestra las opciones que tiene el sistema para dar de alta y/o baja la información del personal registrado en el Sistema. Es importante señalar, como ya se escribió anteriormente, que ésta acción sólo la pueden realizar los propietarios a su respectivo personal o el administrador de la Base de Datos bajo las condiciones expuestas.

# **CONSULTA**

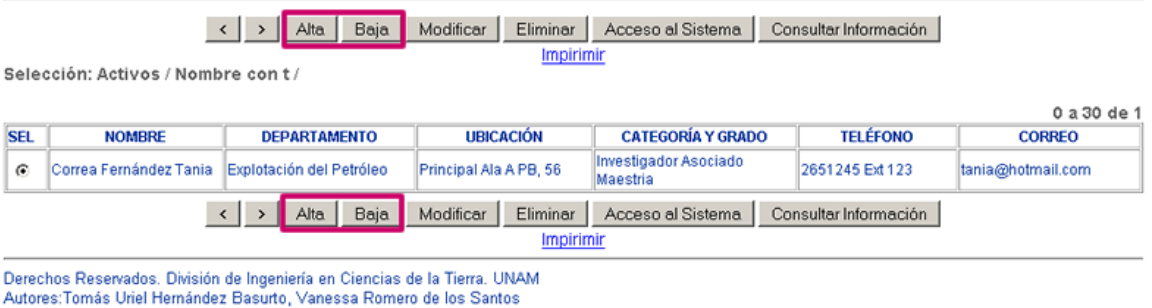

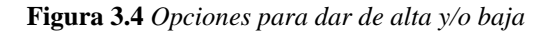

### **Alta**

Para dar de alta a una persona se tiene que seleccionar a la persona que se quiere dar de alta y después dar clic en "alta", para comprobar dicha acción seleccione la opción "personal activo" y agregue algún campo (figura 3.5).

# **CONSULTA**

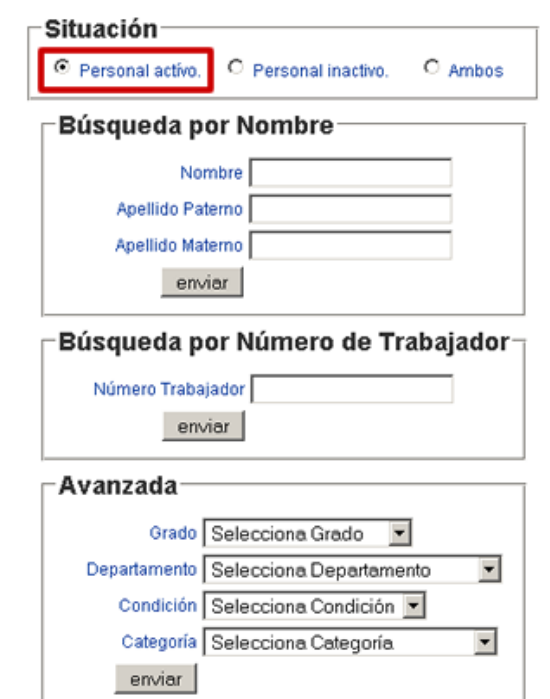

**Figura 3.5** *Alta del personal* 

Para verificar la acción de alta basta con revisar en la parte superior de la página principal de consulta para ver que este seleccionada la parte de "Activos".

# **CONSULTA**

| Alta.<br>Baja<br>Eliminar<br>$\left\langle \right $<br>Modificar<br>Consultar Información<br>Acceso al Sistema<br>$\rightarrow$<br>Impirimir<br>Selección: Activos / Nombre con Tanja /<br>0 a 30 de 1 |                        |                          |                        |                                   |                 |                   |
|----------------------------------------------------------------------------------------------------|------------------------|--------------------------|------------------------|-----------------------------------|-----------------|-------------------|
| <b>SEL</b>                                                                                                    | <b>NOMBRE</b>          | <b>DEPARTAMENTO</b>      | <b>UBICACIÓN</b>       | <b>CATEGORÍA Y GRADO</b>          | <b>TELÉFONO</b> | <b>CORREO</b>     |
| $\epsilon$                                                                                                    | Correa Fernández Tania | Explotación del Petróleo | Principal Ala A PB, 56 | Investigador Asociado<br>Maestria | 2651245 Ext 123 | tania@hotmail.com |
| Baja<br>Alta<br>Eliminar<br>Modificar<br>Consultar Información<br>Acceso al Sistema<br>$\rightarrow$<br>Impirimir                                                                                      |                        |                          |                        |                                   |                 |                   |

**Figura 3.6** *Confirmación del alta del personal* 

# **Baja**

Para dar de baja a una persona sólo requiere dar clic en "baja" (figura 3.4), para verificar que esta acción se realizó con éxito podrá ir a la ventana inicial y ver las opciones en personal inactivo (figura 3.7). En la parte inferior del nombre se mostrará entre paréntesis el estado del trabajador: *"(Baja)"*, de esta manera comprobará que el trabajador fue dado de baja (figura 3.8).

# **CONSULTA**

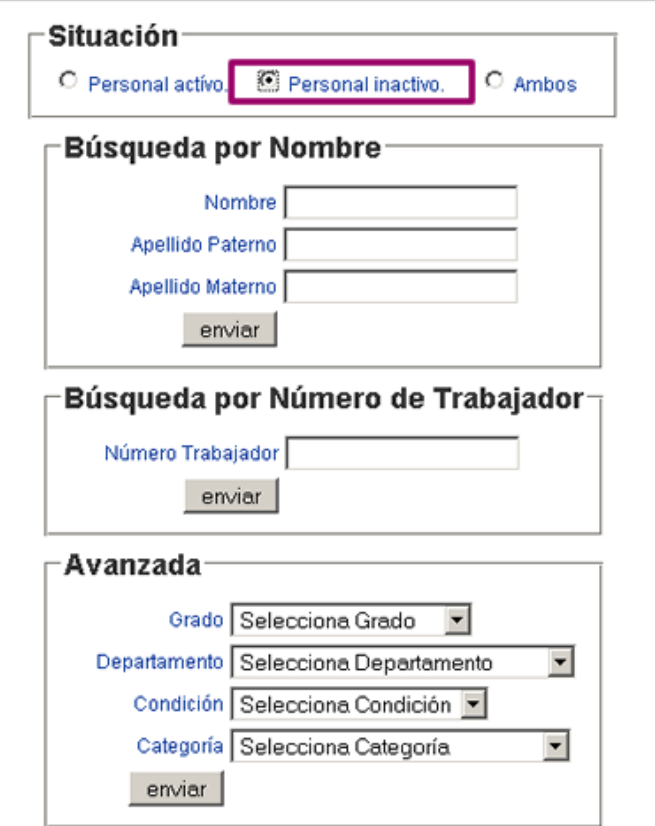

**Figura 3.7** *Selección del personal dado de baja* 

# **CONSULTA**

| Alta<br><b>Baja</b><br>Modificar<br>Eliminar<br>$\langle$   $\rangle$<br>Acceso al Sistema<br>Consultar Información<br>Impirimir<br>Selección: Inactivos / Nombre con Tanja / |                                  |                          |                        |                                   |                 |                   |
|----------------------------------------------------------------------------------------------------|----------------------------------|--------------------------|------------------------|-----------------------------------|-----------------|-------------------|
| 0 a 30 de 1                                                                                                    |                                  |                          |                        |                                   |                 |                   |
| <b>SEL</b>                                                                                                    | <b>NOMBRE</b>                    | <b>DEPARTAMENTO</b>      | <b>UBICACIÓN</b>       | <b>CATEGORÍA Y GRADO</b>          | <b>TELÉFONO</b> | <b>CORREO</b>     |
| $\epsilon$                                                                                                    | Correa Fernández<br>Tania (Baja) | Explotación del Petróleo | Principal Ala A PB, 56 | Investigador Asociado<br>Maestria | 2651245 Ext 123 | tania@hotmail.com |
| Eliminar<br>Acceso al Sistema<br>Alta<br>Consultar Información<br><b>Baja</b><br>Modificar<br>Impirimir                                                                       |                                  |                          |                        |                                   |                 |                   |

**Figura 3.8** *Verificación de la baja del personal* 

# **3.3.4 INSERCIÓN Y MODIFICACIÓN DEL PERSONAL**

# **Inserción**

Para agregar o registrar una persona nueva en el sistema se requiere de llenar dos formularios (figuras 3.9 y 3.10) con información del trabajador; dicha información es personal, laboral y académica. Existen campos que son obligatorios al llenar los formularios, es decir, es información mínima que se requiere para poder registrar a una persona dentro del sistema. Existe información mínima requerida, la cual se explico en el capítulo anterior, la cual debe ser proporcionada para poder registrar a una persona

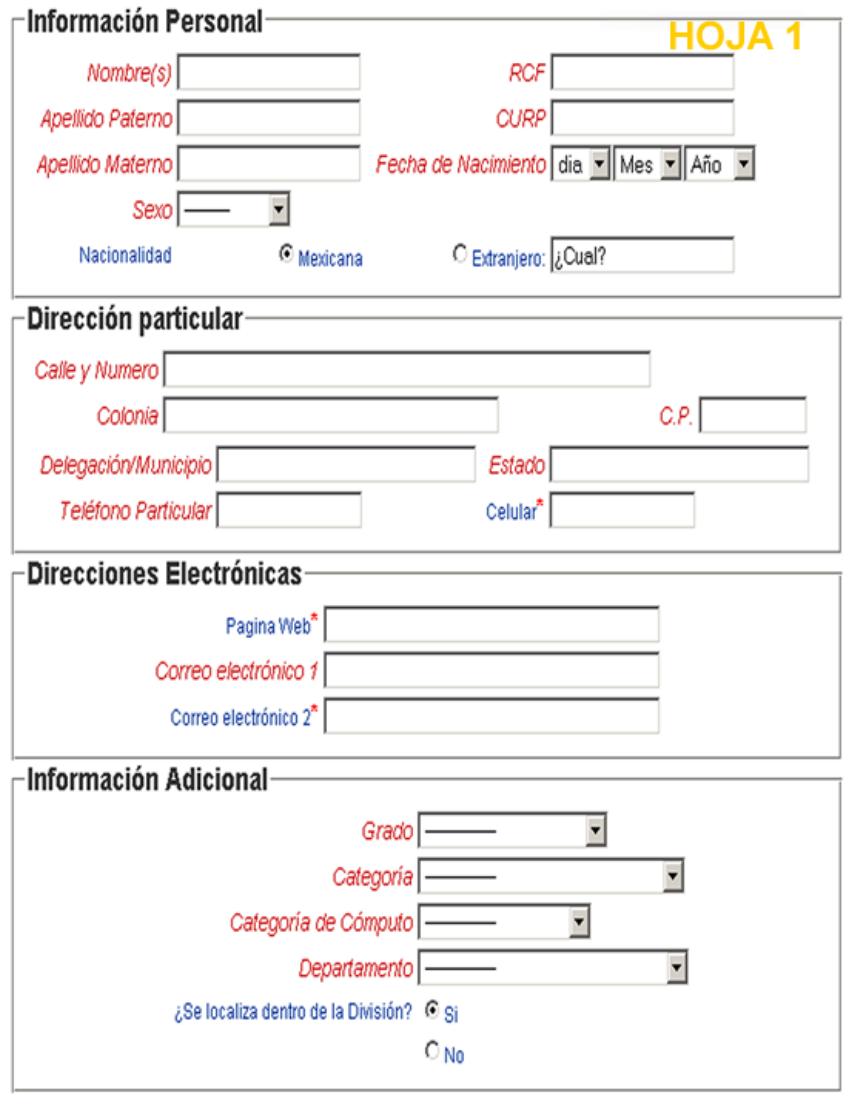

**Figura 3.9** *Formulario de inserción, primer hoja* 

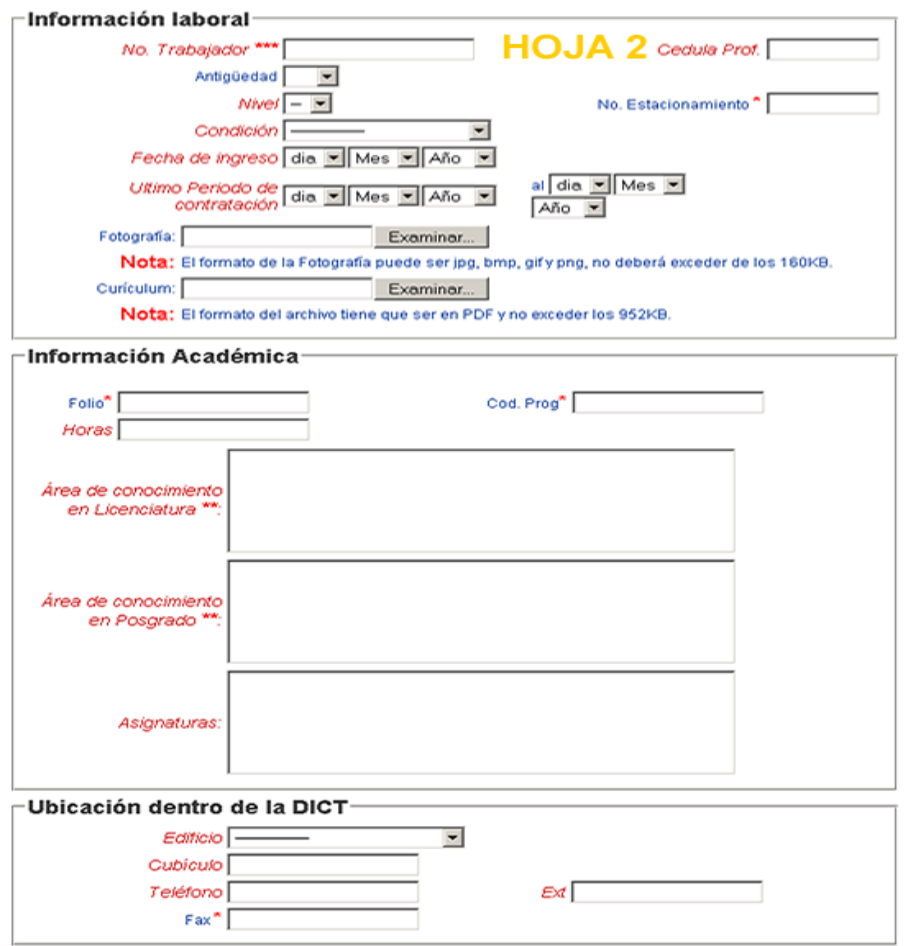

**Figura 3.10** *Formulario de inserción, segunda hoja* 

# **Modificación**

Esta opción permite ir actualizando la información que se tenga del personal de la DICT como se muestra en la figura 3.11. Se debe tener en cuenta que al igual que la inserción, la modificación también presentara las dos páginas de información para su modificación (figura 3.12).

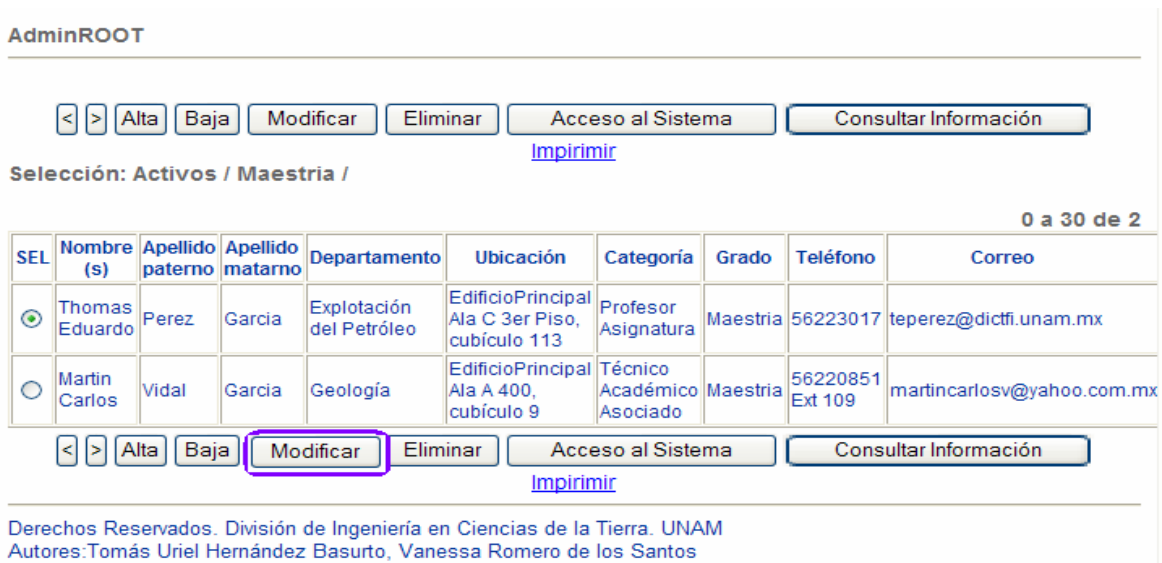

**Figura 3.11** *Modificación del personal*

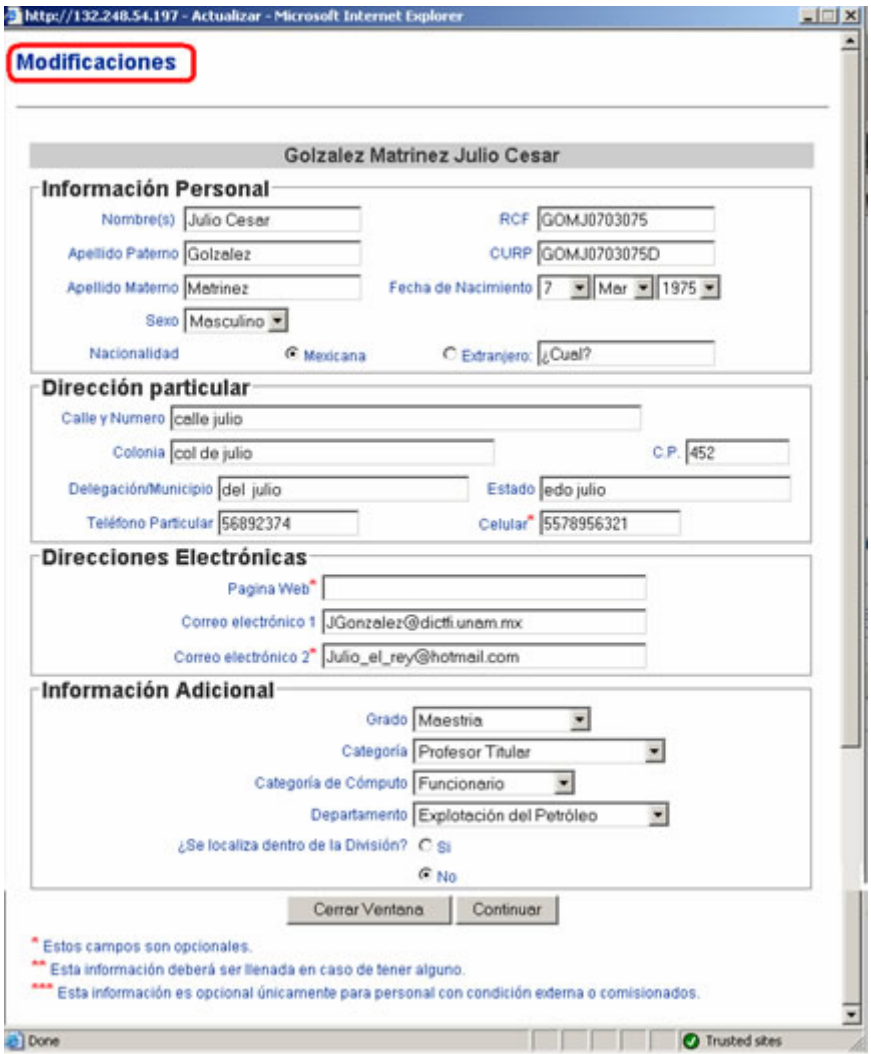

**Figura 3.12** *Formularios para las modificaciones* 

# 3.4 EXPECTATIVAS DEL SISTEMA

Los sistemas diseñados y desarrollados necesitan una serie de pruebas para asegurar su buen funcionamiento de acuerdo a las necesidades definidas en el inicio del desarrollo y la definición de proyecto.

En este caso se define el inicio de prueba de caja blanca esto es, prueba de ruta que ayuda a saber la complejidad lógica del sistema.

# **Prueba de Caja Blanca**

Filosofía de diseño de casos de prueba que usa estructura de control como parte del diseño a nivel de componentes para derivar casos de prueba. Esta filosofía puede derivar casos de prueba que:

- 1- garanticen que todas las rutas independientes de un módulo se revisaron una vez.
- 2- revisen las decisiones lógicas en los casos verdadero y falso.
- 3- ejecuten los bucles en las fronteras.
- 4- revisen estructuras de datos internas para garantiza la validez.

La *prueba de ruta o trayectoria básica* es una técnica de prueba de caja blanca, esta prueba permite derivar una medida de complejidad lógica de un diseño de procedimientos y usar dicha medida como medida para definir un conjunto básico de rutas de ejecución.

### ¾ Notación de gráfico grafo de flujo

El método de ruta básica, debe tener una notación simple para la representación del flujo de control al cual se le denomina gráfico de flujo.

Para el sistema presentado en la tesis se tiene la siguiente figura que representa el diagrama del grafo de flujo (figura 3.13)

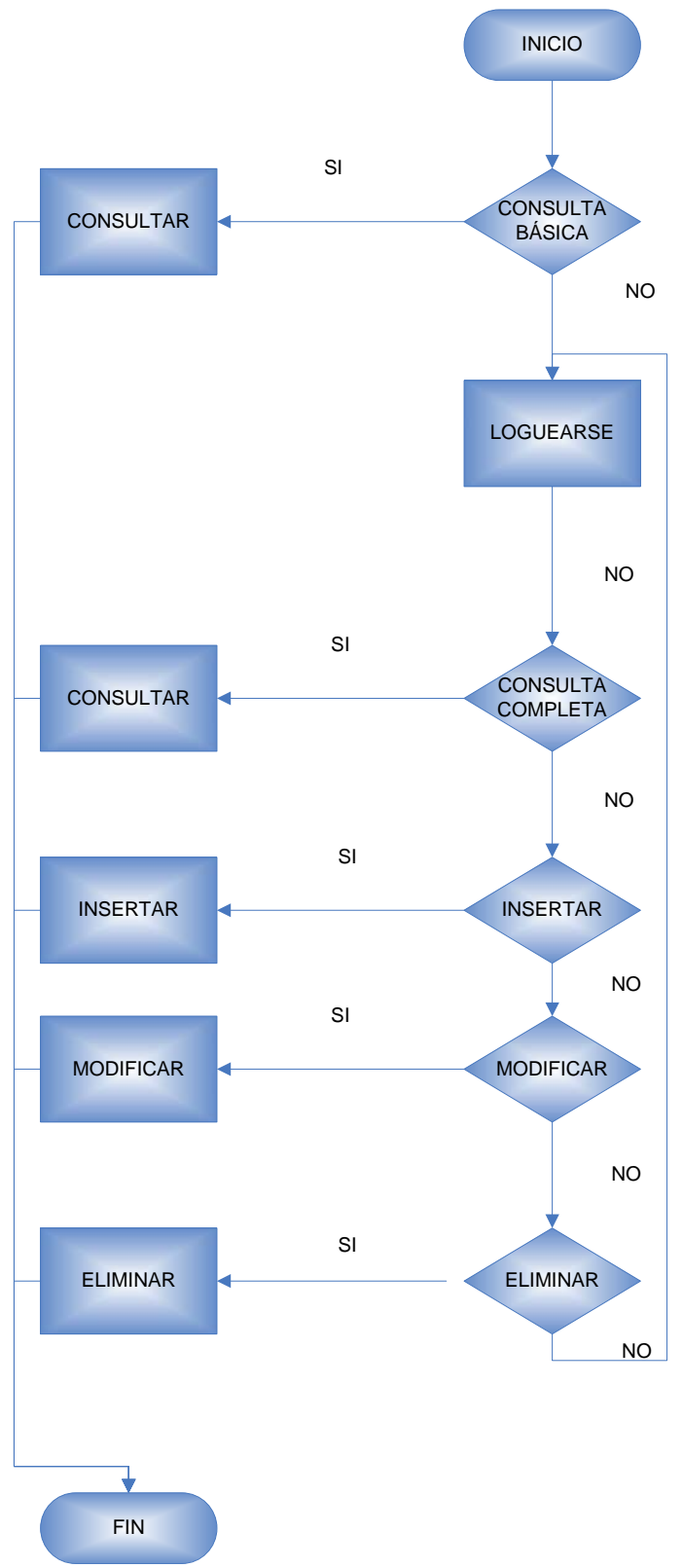

**Figura 3.13** *Diagrama de flujo del sistema*

### $\triangleright$  Rutas de programa independientes

Una ruta independiente es cualquiera que introduce al menos un nuevo conjunto de enunciados de procesamiento o una nueva condición de programa. Cuando se establece un gráfico de flujo, una ruta independiente debe moverse a lo largo de al menos una arista que no se haya recorrido antes al definir la ruta. (figura 3.14)

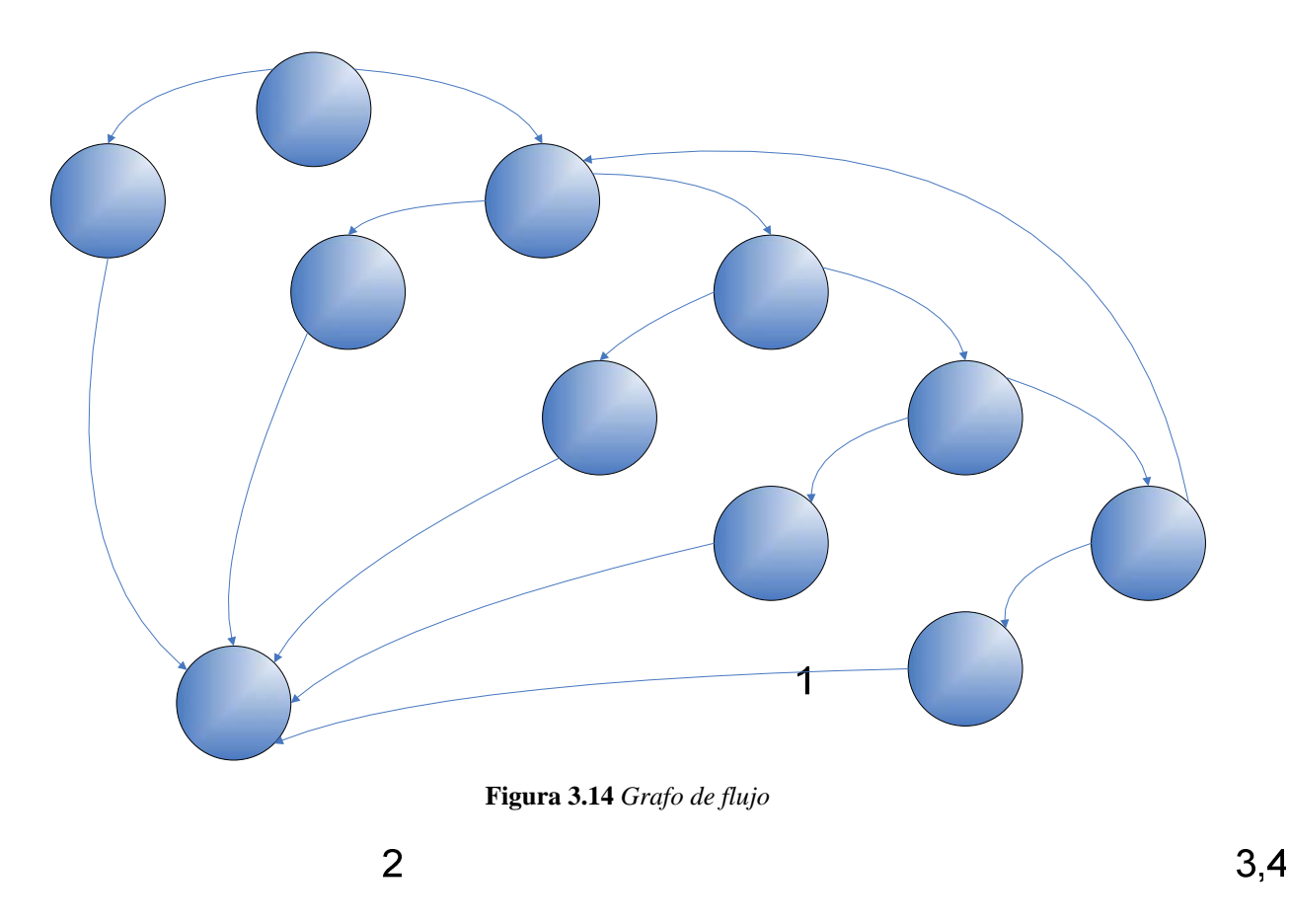

De acuerdo al grafo de flujo anterior se consideran las siguientes rutas.

Ruta 1: 1-2-12 Ruta 2: 1-3-4-5-12 Ruta 3: 1-3-4-6-7-12 Ruta 4: 1-3-4-6-8-9-12 Ruta 5: 1-3-4-6-8-10-11-12 Ruta 6: 1-3-4-6-8-10-3-4-5-12 5

 $\overline{7}$ 

La *complejidad ciclomática* es una medición de software que proporciona una evaluación cuantitativa de la complejidad lógica del programa. La complejidad coclomática tiene fundamentos en la teoría de gráficos y proporciona una medición de software. La complejidad se calcula de la siguiente forma, para el sistema desarrollado.

1. El número de regiones del gráfico de flujo corresponde a la complejidad ciclomática.

 $V(G)=5$ 

2. La complejidad ciclomática V(G) para un gráfico de flujo se define como:

 $V(G) = E - N + 2$ 

donde E es el número de aristas del gráfico de flujo y N el número de nodos del gráfico de flujo,

 $E = 15$  $N = 11$ 

sustituyendo

 $V(G) = 15 - 11 + 2$  $V(G) = 6$ 

3. La complejidad ciclomática V(G) para un gráfico de flujo también se define como  $V(G) = P + 1$ 

donde P es el número de nodos predicado contenidos en el gráfico de flujo,

 $P = 5$ 

sustituyendo

 $V(G) = 5 + 1$  $V(G) = 6$ 

Por tanto lo anterior, la complejidad ciclomática del sistema presentado en este trabajo es de  $V(G) = 6$ .

Además de la prueba definida anteriormente son necesarias otras pruebas como la prueba de arquitectura cliente-servidor.

La **prueba de software cliente-servidor** ocurre en tres niveles diferentes 1) las aplicaciones cliente individuales se prueban de un modo "desconectado"; no se considera la operación del servidor ni la red subyacente. 2) El software cliente y las aplicaciones servidor asociadas se prueban en concierto, pero las operaciones de red no se revisan de manera explícita. 3) Se prueba la arquitectura cliente-servidor completa, incluidos la operación de red y el rendimiento.